**2** [Hayır] (geri yükleme) veya [Evet] (geri yükle)

öğesini seçmek için  $\blacksquare$  yukarı veya  $\blacktriangledown$  asağı seçme düğmesine basınız.

## **3** [Hayır] seçildiğinde

**ENT** düğmesine basınız.

Ayarlanan değer korunur ve ardından ekran [Genel] menü ekranına döner.

## [Evet] seçildiğinde

**ENT** düğmesine basınız. Ekran bilgi ekranına değişir.

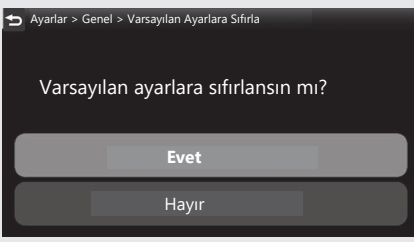

4 [Hayır] (geri yükleme) veya [Evet] (geri

yükle) öğesini seçmek için bilgi ekranındaki  $\overline{\blacksquare}$  yukarı veya  $\overline{\blacktriangledown}$  aşağı seçme düğmesine basınız.

## **6** [Hayır] seçildiğinde

**ENT** düğmesine basınız.

Ayarlanan değer korunur ve ardından

ekran [Genel] menü ekranına döner.

[Evet] seçildiğinde

**ENT** düğmesine basınız.

Ayarlanan değer varsayılan ayara döner ve ardından ekran [Genel] menü ekranına değişir.

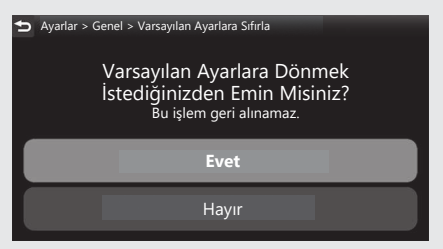